# Návod MOM a MORX

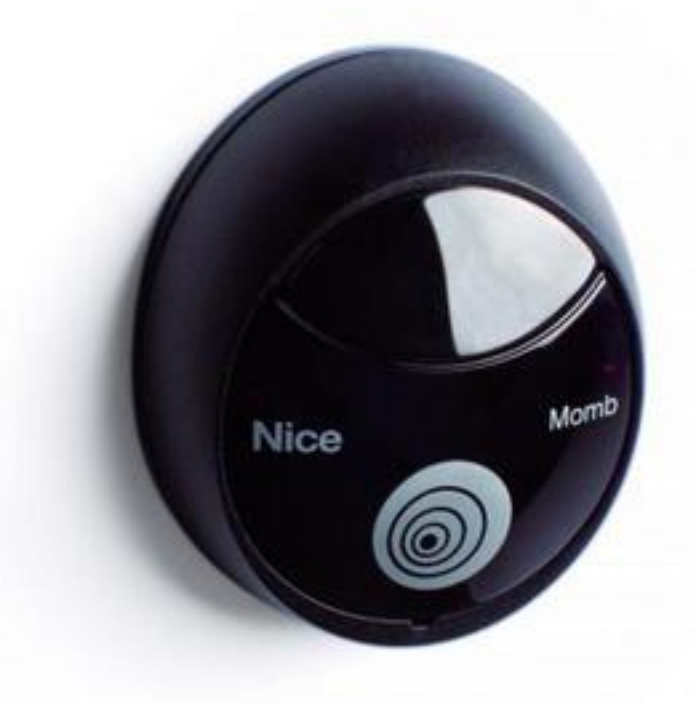

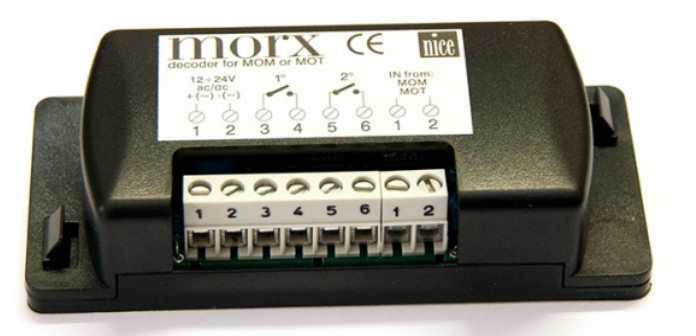

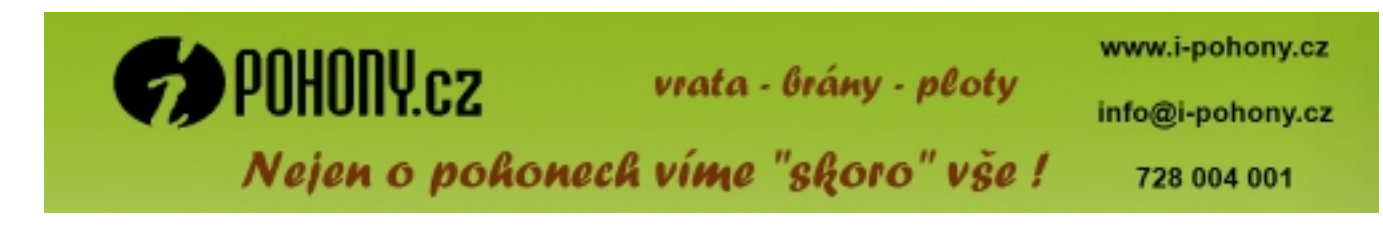

#### **OBSAH:**

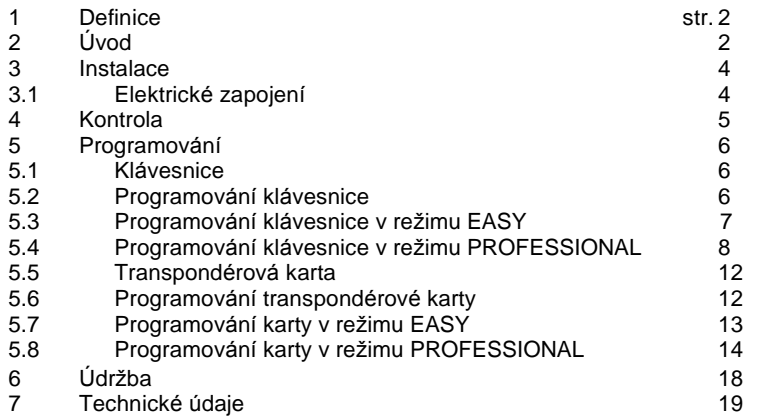

# **1) DEFINICE**

V tomto návodu je popsaný přístupový systém série MOON. Pro zjednodušení popisu výrobku budou použity společné termíny pro definici typů:

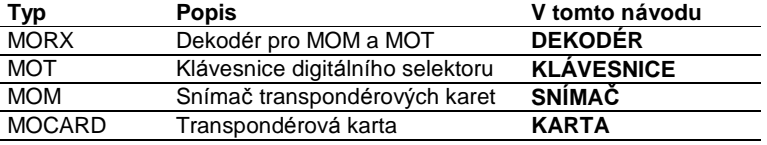

# **2) U VOD**

Přístupový systém série MOON umožňuje prověřovat a povolit vstup do určitých prostorů pouze autorizovaným osobám. Rozeznání může proběhnout prostřednictvím číselných kombinácí, které uživatel musí navolit na KLÁVESNICI digitálního selektoru nebo prostřednictvím transpondérové KARTY, která se umístí před SNÍMAČ. Tyto dvě verze odpovídají dvěma různým způsobům, v kterých systém pracuje.

Jedna nebo víc KLÁVESNIC + DEKODÉR: řízení vstupu probíhá prostřednictvím kombinace, kterou uživatel musí vyťukat na KLÁVESNICI (obr. 1).

Každá kombinace, v závislosti na tom, jak je programovaná, může být platná pro aktivaci pouze jednoho výstupu nebo obou výstupů. Lze nastavit i smíšený provoz, t.j. některé kombinaci aktivují pouze jeden výstup, ostatní aktivují oba *vy stupy.*

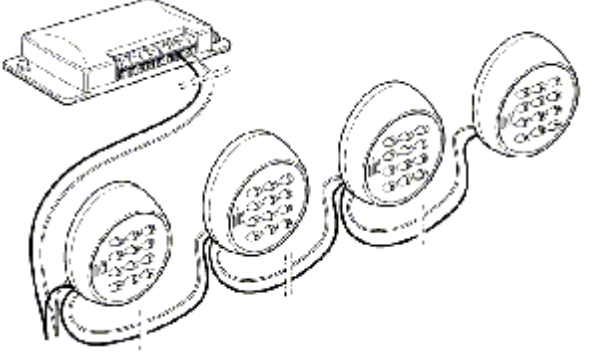

KARTY + SNÍMAČ + DEKODÉR: každý uživatel má jednu KARTU a řízení vstupu probíhá prostřednictvím rozpoznání kódu vlastního každé KARTĚ, při přiložení této KARTY před SNÍMAČ (obr. 2).

Transpondérové KARTY, navzdory zdánlivé jednoduchosti, obsahují ve skutečnosti složitý obvod, který umožňuje SNÍMAČI rozeznat identifikační kód každé karty, kterou přiložíte ke SNÍMAČI.

Podle toho, jak jsou programované, všechny KARTY mohou aktivovat pouze jeden ze dvou výstupů nebo alternativně *oba vy stupy.*

Lze nastavit i smíšený provoz, t.j. některé kombinaci aktivují pouze jeden výstup, ostatní aktivují oba výstupy.

SNÍMAČ rozezná identifikační kód KARTY umístěné do bezprostřední blízkosti a pošle ho DEKÓDERU. SNÍMAČ musí být přirozeně umístěný na přístupném místě, aby uživatel mohl jednoduše přiložit KARTU.

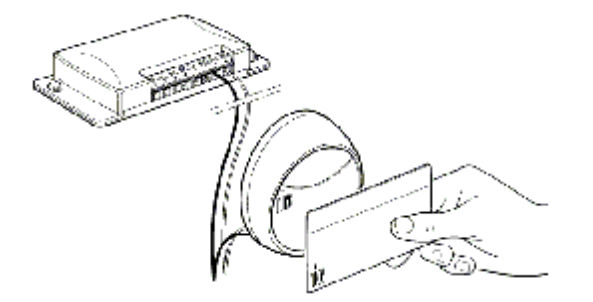

DEKODÉR, který je součástí obou systémů, přijímá kód KARTY vyslaný SNÍMAČEM nebo kombinaci zadanou na KLÁVESNICI a kontroluje, zda jsou platné, tedy uložené v jeho paměti. V případě pozitivního výsledku aktivuje požadovaný výstup.

#### **K DEKODERU mu ze byt pripojeny jeden SNIMAC nebo alternativne max. 4 KLAVESNICE. Na jeden DEKODER nelze soucasne pripojit SNIMAC a KLAVESNICI.**

Rozhodnutí, zda dekodér použijete pro SNÍMAČ nebo KLÁVESNICI musíte učinit, dokud je paměť dekodéru prázdná. Do příslušných konektorů DEKODÉRU lze zasunout dvě paměťové karty (obr. 3).

Sstandartně je dodávána jedna paměťová karta BM1000 (255 kódů), kompatibilní jsou též paměti typu BM60 (15 kódů) nebo BM250 (63 kódů).

Pro zvýšení kapacity paměti je možné do druhého konektoru zasunout další paměťovou kartu, která musí být stejného typu jako první. DEKODÉR zaplní první paměť a potom pokračuje v ukládání kódů do druhé. Je tedy důležité, aby paměti nebyli vzájemně prohozené.

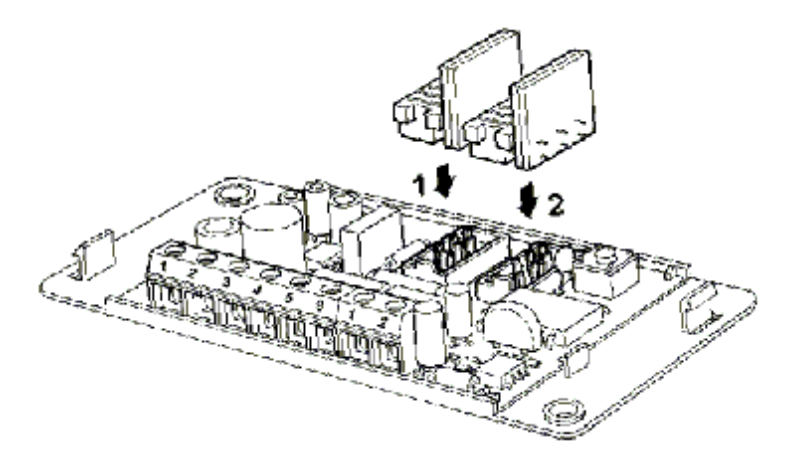

## **3) INSTALACE**

Kryt KLÁVESNICE a SNÍMAČE má stupeň krytí IP54, mohou být zapojené i ve vnějším prostředí. Upevnění proveďte podle **obr. 4** nebo **5**.

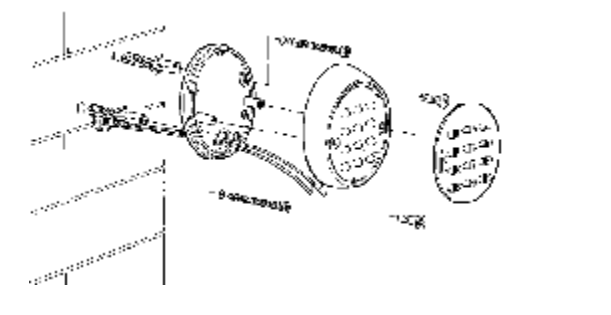

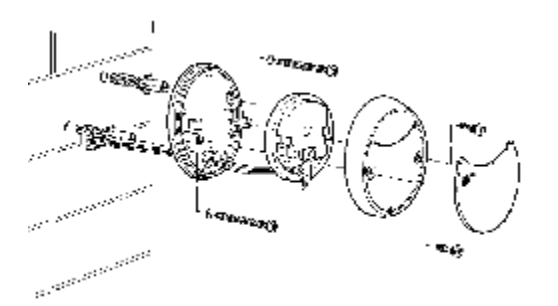

SNÍMAČ pracuje na principu magnetické indukce, proto ho neupevňujte na kovové kontrukce, kovové materiály způsobí snížení citlivosti a vzdálenost na rozeznání KARTY se sníží na 1-2 cm.

V případě, že nemáte jinou možnost, vložte mezi kovový povrch a SNÍMAČ plastovou podložku alespoň 2 cm silnou. Takto dosáhnete snímací vzdálenost asi 4-6 cm.

DEKODÉR má stupeň krytí IP30, musí být umístěný uvnitř přiměřeně chráněné ovládací jednotky.

#### 3.1) ELEKTRICKÉ ZAPOJENÍ

#### Dříve, než přistoupíte k elektrickému zapojení, zkontrolujte, zda technické údaje vyhovují požadovanému účelu, obzvlášť napájecí napětí a zatížení výstupního relé.

Proveďte elektrické zapojení podle obr. 6. Elektrické zapojení mezi DEKODÉREM a SNÍMAČEM nebo KLÁVESNICÍ sestává pouze ze dvou vodičů u kterých není potřeba dodržovat žádnou polaritu. Pokud je vzdálenost menší než 10 m, můžete použít obyčejný kabel 2 x 0,5 mm<sup>2</sup>. Na vzdálenosti do 30 m použijte stíněný kabel a stínění uzemněte na straně DEKODĚRU.

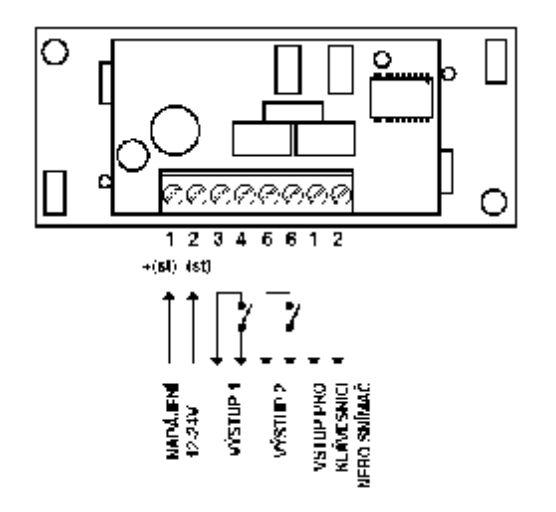

Pokud zapojíte za sebou víc než jednu KLÁVESNICI, použijte jeden kabel bez toho, aby jste přerušili stínění.

#### Pro vzdálenosti mezi KLÁVESNICEMI nebo SNÍMAČEM a DEKODÉREM většími než 30m není zaručena řádná funkce systému.

DEKODÉR může být napájený 12 nebo 24 V, střídavým nebo stejnosměrným proudem.

Má 2 výstupy tvořené spínacími (NO) kontakty relé. Pokud požadujete na výstupu rozpínací kontakty (NC), musíte přerušit bod "A" (obr. 7) a propojit bod "B".

Funkce výstupního relé je "dočasná", t.j. výstup je aktivní, jakmile rozezná platnou KARTU a deaktivuje se, když KARTU oddálíte od SNÍMAČE (nebo když se stiskne a uvolní aktivační tlačítko na KLÁVESNICI).

Prostřednictvím příslušného naprogramování (viz funkce "Programování výstupu způsobem ...") je možné nastavit funkci "TIMER" (výstup zůstane aktivní během nastaveného času), funkci "BISTABILNÍ" (při prvním příkazu se výstup aktivuje, při druhém se deaktivuje) nebo funkci "PROTI KRÁDEŽI". Tato funkce vyžaduje na výstupu č.1 "BISTABILNÍ" funkci (na aktivaci a deaktivaci alarmu), výstup č. 2 bude dávat jeden impuls, když bude zařízení aktivované a dva impulsy, když bude deaktivované (používá se jako akustická nebo vizuální signalizace).

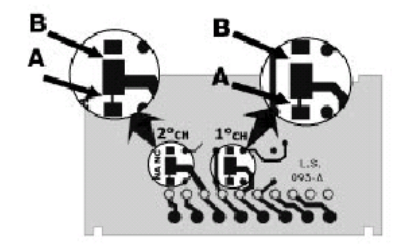

Použití více KLÁVESNIC (max. 4):

V případě, že na jeden DEKÓDER je zapojeno více KLÁVESNIC, kombinace pro aktivaci mohou být zadané na kteroukoli z připojených KLÁVESNIC, paralelní zapojení neumožňuje DEKODÉRU rozeznat, z které KLÁVESNICE přichází signál.

Aby DEKÓDER rozlišil, z které KLÁVESNICE přichází kombinace, je možné "směrovat" klávesnice, tak, že jedna kombinace bude platná pouze pro jednu KLÁVESNICI a ne pro další zapojené na ten samý DEKODÉR. Základní směrování KLÁVESNIC je "1", pro změnu je třeba přerušit spoje mezi středovým políčkem a bodem 1, potom připojit středové políčko k jednomu z bodů "2", "3" nebo "4", viz obr. 8.

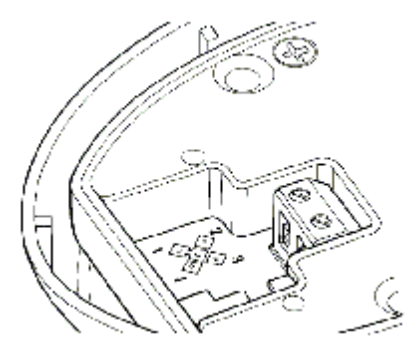

# **4) KONTROLA**

Kontrola zapojení a funkce systému se provádí v této jednoduché sekvenci:

- Přiveď te napájení do DEKODÉRU a zkontrolujte, zda LED 5krát blikne (prázdná paměť).
- Stiskněte tlačítko na DEKÓDERU, LED bliká 30 sekund a SNÍMAČ nebo KLÁVESNICE vydávají krátké akustické signály. Počkejte, než uplyne 30 sekund nebo stiskněte tlačítko ješte jednou.
- SNÍMAČ prověřte přiblížením KARTY na krátkou dobu (nedržte KARTU v blízkosti déle než 2 sekundy, jinak riskujete její naprogramování), pro potvrzení SNÍMAČ vydává akustické signály.
- KLÁVESNICE zkontrolujete stisknutím tlačítek jednoho po druhém, při každém stisknutí musíte slyšet krátký akustický tón, pouze ◀ nebo ▶ vydají akustický signál chybné kombinace.

Pro kontrolu výstupních relé je potřeba kombinace nebo KARTA, které jsou již uložené ve fázi programování.

Během programování a používání vydávají KLÁVESNICE nebo SNÍMAČ akustické tóny, které mají za úkol signalizovat správný průběh opercí nebo případné chyby.

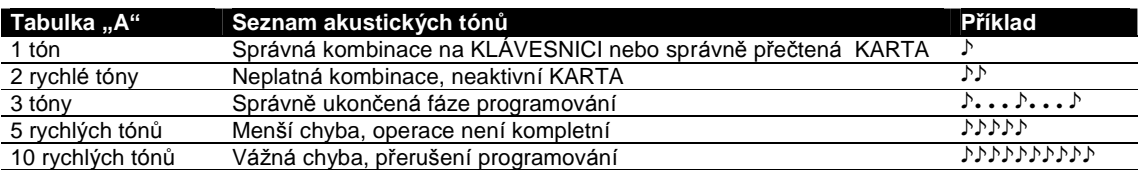

# **5) PROGRAMOVANI**

Pro každý vstupní systém MOON, složený z KLÁVESNICE nebo ze SNÍMAČE a příslušných KARET, platí dva různé způsoby programování:

EASY: jednoduché programovvání pouze se základními funkcemi vkládání a vymazávání kódů.

**PROFESSIONAL:** profesionální programování se speciálními funkcemi.

Způsoby se odlišují pouze ve fázi programování a dosažených výsledků, ze strany uživatele jsou minimální rozdíly.

Rozhodnout se, který z obou způsobů použijete, musíte dokud je paměť prázdná, na základě způsobu programování *pouz itťho pro uloz enıprvnıkombinace nebo prvnı KARTY.*

Pokud jste si jednou vybrali způsob programování EASY nebo PROFESSIONAL, nemůže být tento způsob změněn, *dokud nebude vymazana cela pame ď.*

## Podle toho, zda budou používané KLÁVESNICE nebo SNÍMAČ a příslušné KARTY, způsoby používání a programování jsou úplně odlišné, od tohoto bodu se tedy návod na instalaci dělí na 2 části:

Používání a programování způsobem KLÁVESNICE (kapitoly 5.1 – 5.6) Používání a programování způsobem KARTY (kapitoly 5.7 – 5.8)

## **5.1) KLAVESNICE**

Používání KLÁVESNICE je založené na "kombinacích", t.j. 1- až 9-ciferných číslech, které musí uživatel zadat stisknutím numerických tlačítek. Po zadání kombinace je možné stisknout potvrzující tlačítko ◀ nebo ▶ pro aktivaci výstupu. Výstupní relé se aktivuje přirozeně pouze tehdy, pokud je kombinace správná; pokud je kombinace nesprávná, ozve se akustický signál pro chybu.

Tři po sobě nasledujúcí chybné kombinace zablokují systém na 1 minutu.

Kombinace musí být správná v celém rozsahu. Např. pokud je správná  $\epsilon_{n}$ , , za nesprávné se považují:  $_{n}$ , , , •  $\epsilon_{\nu}$ , , ,  $\epsilon_{\nu}$ , , , . Pokud tedy během zadávání kombinace uděláte chybu, hned stiskněte potvrzující tlačítko ◀ nebo→ a po akustickém signálu chybné kombinace navolte správnou.

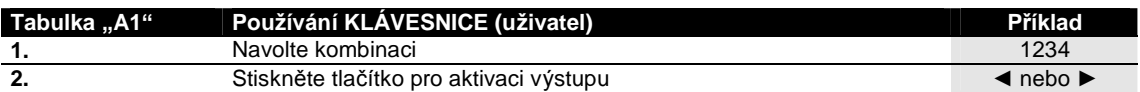

Během volby kombinace nesmí doba mezi stisknutím jednotlivých tlačítek překročit 10 sekund , po uplynutí tohto času je třeba kombinaci začít volit znovu.

*Kaz da kombinace muz e by t platna buř pro jeden nebo oba vy stupy.*

V prvním případě můžete po jejím navolení stisknout pouze příslušné potvrzující tlačítko (např. •, f je platná pouze pro výstup < ale neplatná pro výstup ►). V druhém případě můžete stisknout kterékoli potvrzující tlačítko (např. " ... † *je platna pro vy stup* ► *i pro vy stup* – *).*

V režimu EASY může být jediná kombinace pro všechny uživatele, případně jedna pro výstup ◀ a jiná pro výstup ▶. V režimu PROFESSIONAL může mýt každý uživatel nebo skupina uživatelů vlastní kombinaci, může se lehce přidat nebo ubrat uživatel.

#### **5.2) PROGRAMOVANI KLAVESNICE**

Tato část analyzuje programování přístupového systému při použití KLÁVESNICE.

V režimu KLÁVESNICE jsou výstupy relé přiřazeny k tlačítkům < a ►.

Tlačítko ◀ je potvrzení pro výstup relé č. 1.

Tlačítko  $\blacktriangleright$  je potvrzení pro výstup relé č. 2.

V režimu PROFESSIONAL je tlačítko ► použito též jako "potvrzení" během fáze programování a tlačíko ◀ jako "nulování" fáze programování.

#### **5.5) PROGRAMOVANI KLAVESNICE V REZ IMU EASY**

Programování v režimu EASY umožňuje vložit jedinou kombinaci (případne jednu pro aktivování 1. relé a jednu pro 2. relé). Funkce výstupu relé je výlučně "dočasná".

Je též možné vymazat celou paměť prostřednictvím tlačítka na DEKODÉRU.

V režimu EASY nejsou možné další funkce.

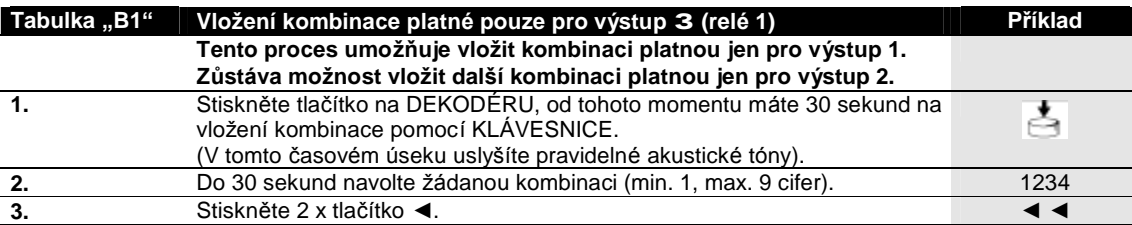

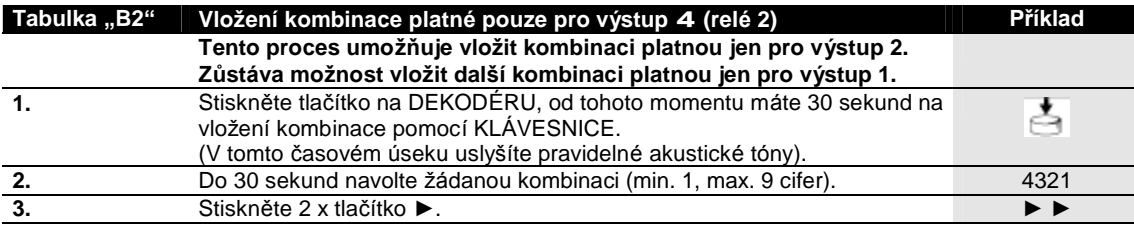

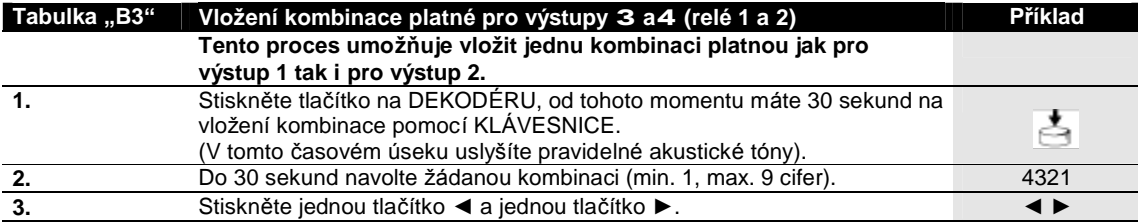

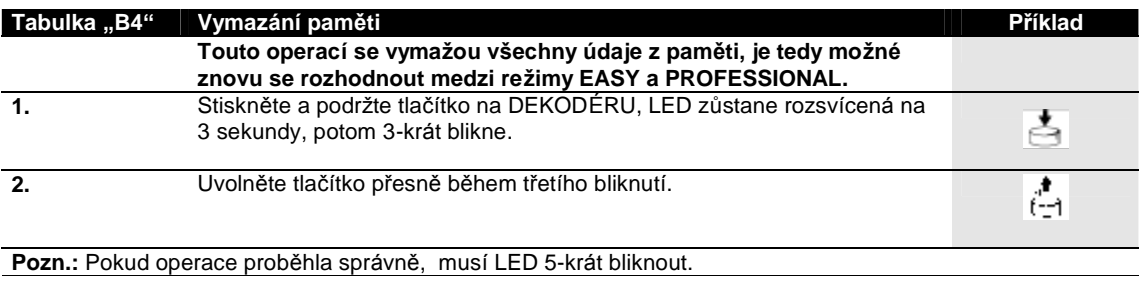

## 5.6) PROGRAMOVÁNÍ KLÁVESNICE V REŽIMU PROFESSIONAL

Programování v režimu PROFESSIONAL umožňuje kompletní ovládání všech funkcí přímo z KLÁVESNICE. Je možné vkládat kombinace, mazat je, počítat je, vymazat celou paměť a používat další specifické funkce. Zároveň je možné<br>navolit funkci výstupu relé v režimech: DOČASNÝ, BISTABILNÍ, TIMER a PROTI KRÁDEŽI. Přístup k programovacím funkcím je možný, pouze pokud vložíte "Programovací heslo", které je speciální kombinací<br>vždy složenou ze 7 cifer. Na začátku je tato kombinace "DBBBBBB", ale lze ji kdykoli změnit .

Programovací heslo je nezbytné pro všechny fáze programovpání. Nezapomeňte tuto kombinaci, jinak vám nezbyde jiné řešení, než vymazat celou paměť přímo z DEKODÉRU, čímž ztratíte i všechny kombinace uložené v paměti.

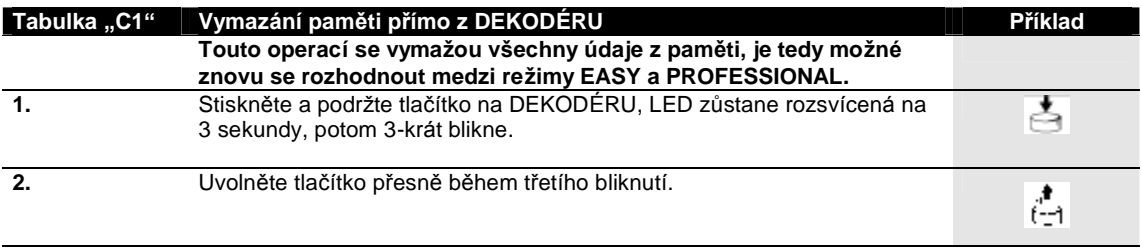

Pozn.: Pokud operace proběhla správně, musí LED 5-krát bliknout.

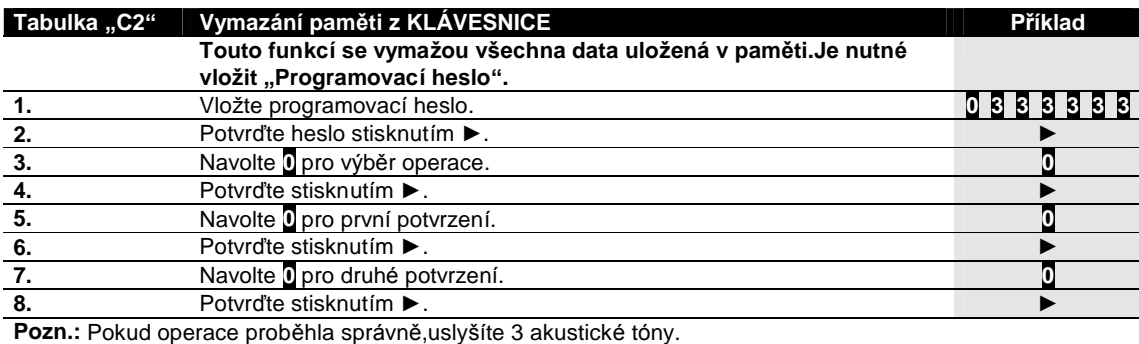

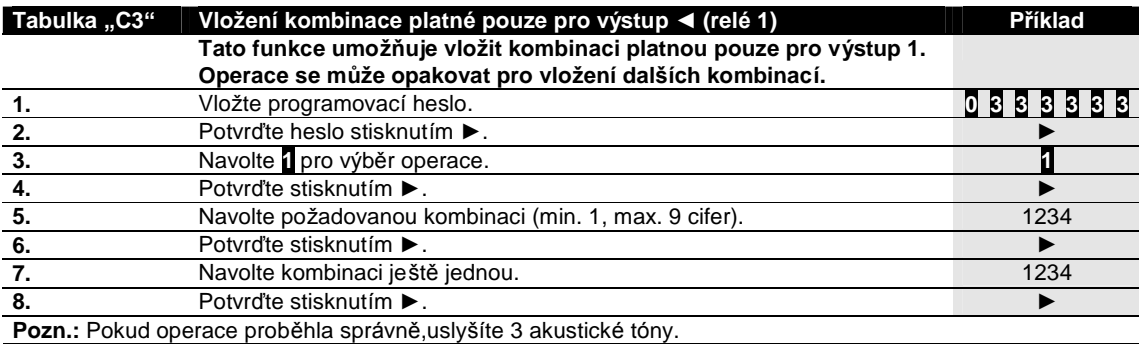

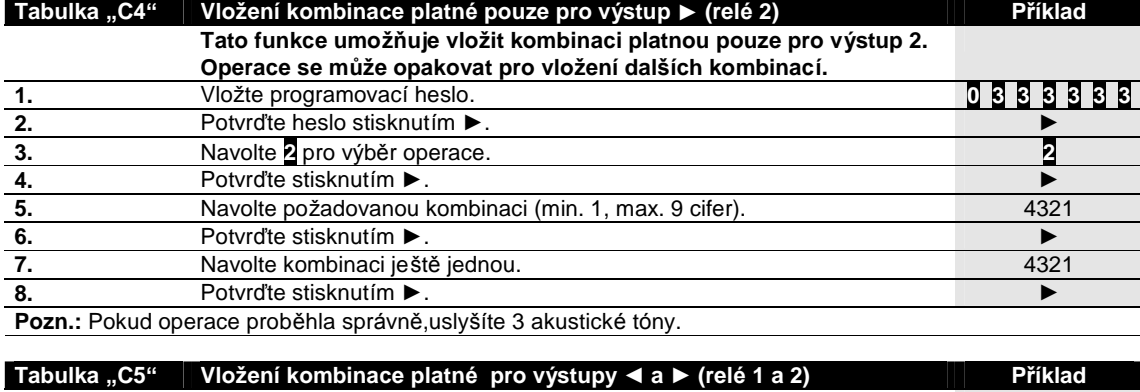

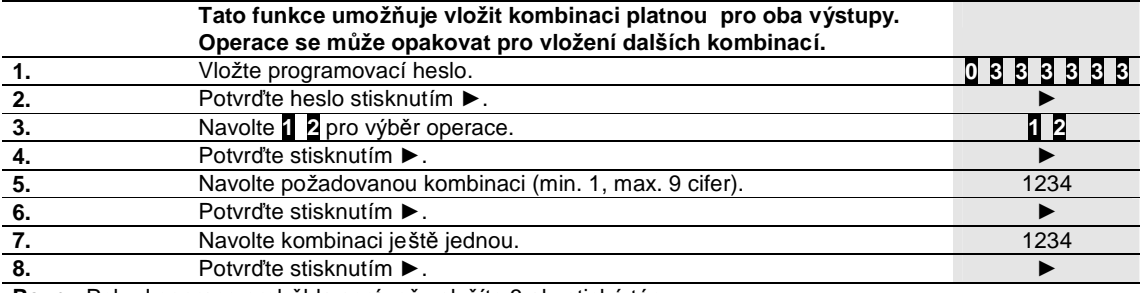

Pozn.: Pokud operace proběhla správně, uslyšíte 3 akustické tóny.

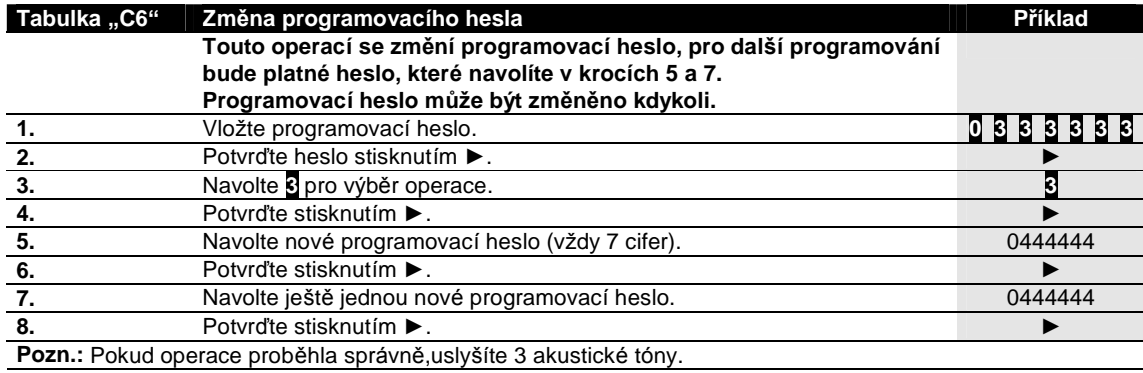

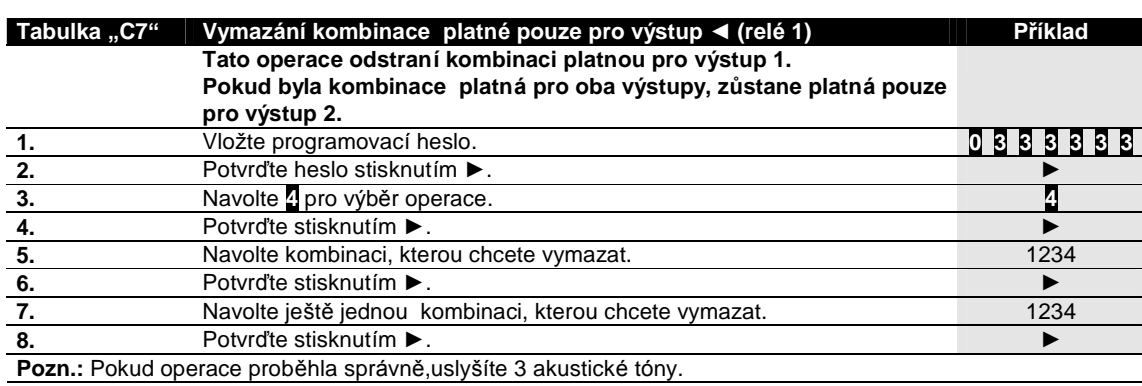

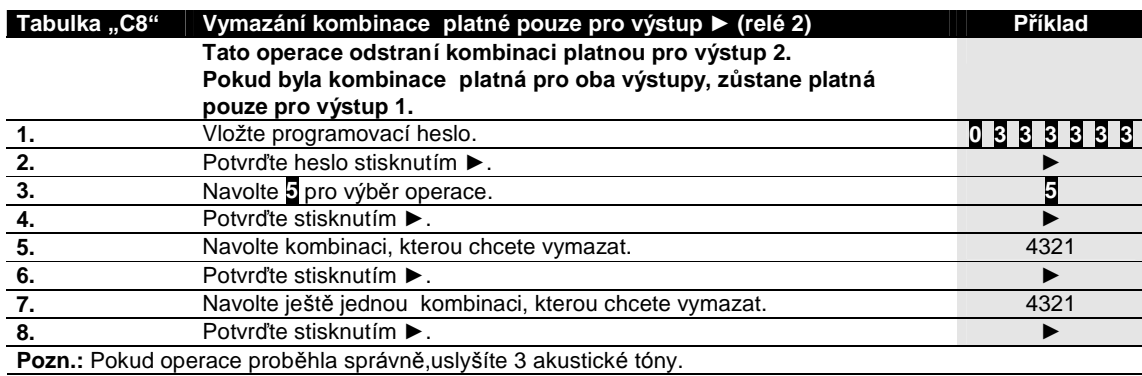

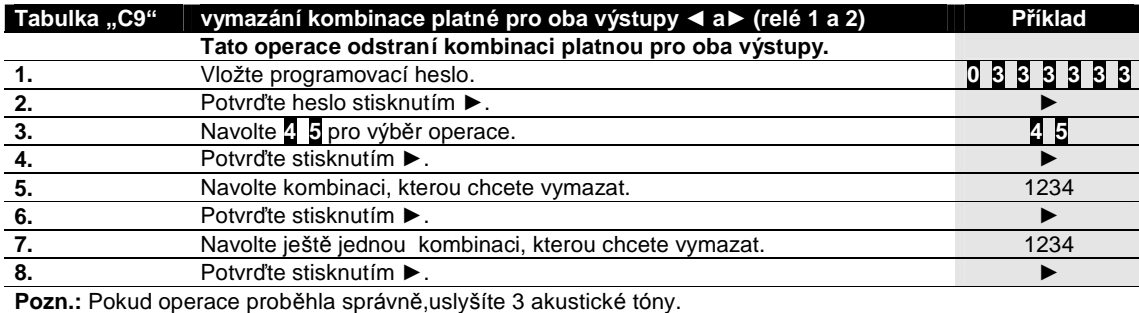

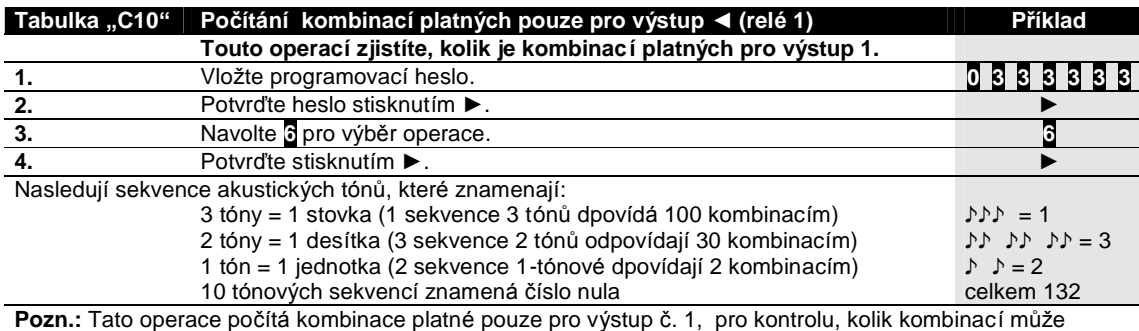

aktivovat výstup 2 doporučujeme spočítat též kombinace platné pro oba výstupy, viz Tabulka C12..

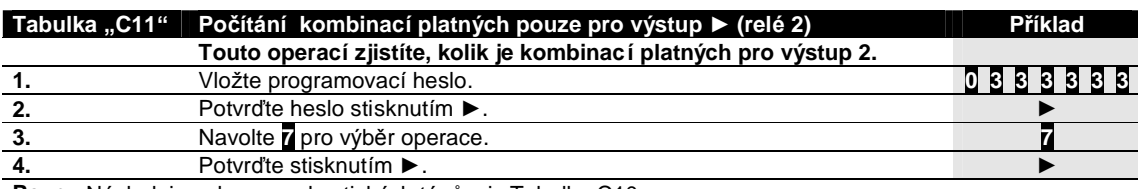

Pozn.: Následuje sekvence akustických tónů, viz Tabulka C10.

Tato operaca počítá kombinace platné pouze pro výstup č. 2, pro kontrolu, kolik kombinací může aktivovat výstup 1 doporučujeme spočítat též kombinace platné pro oba výstupy, viz Tabulka C12..

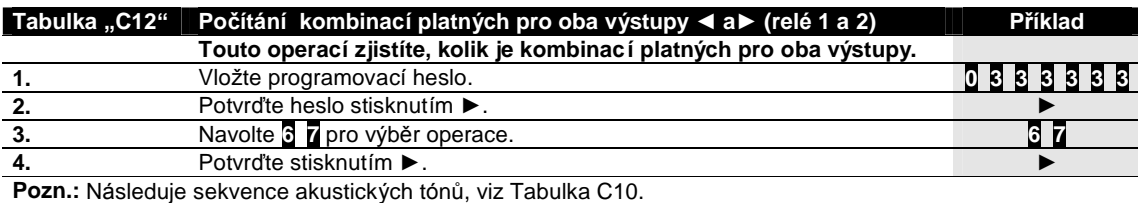

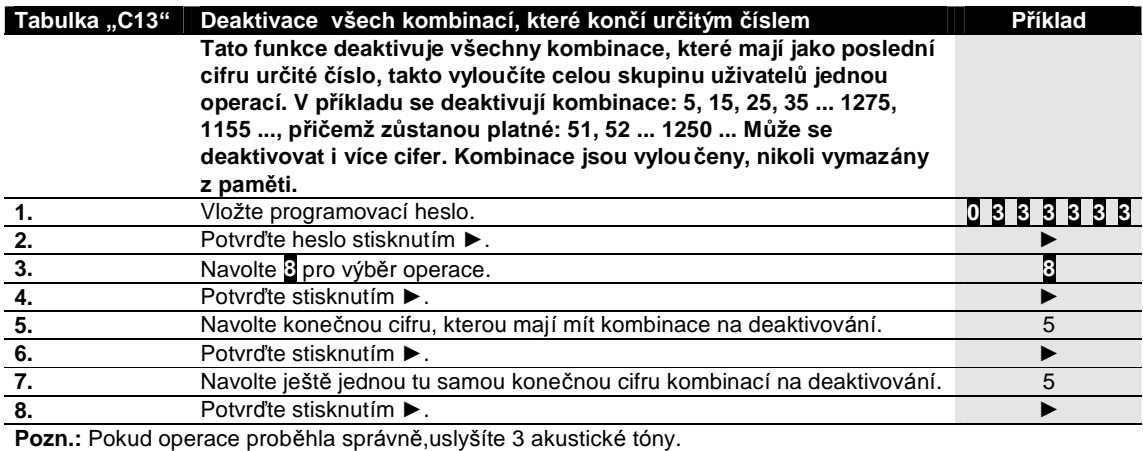

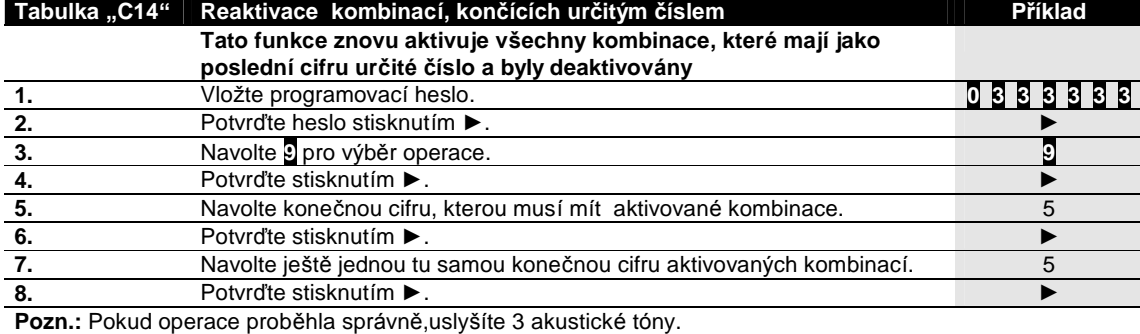

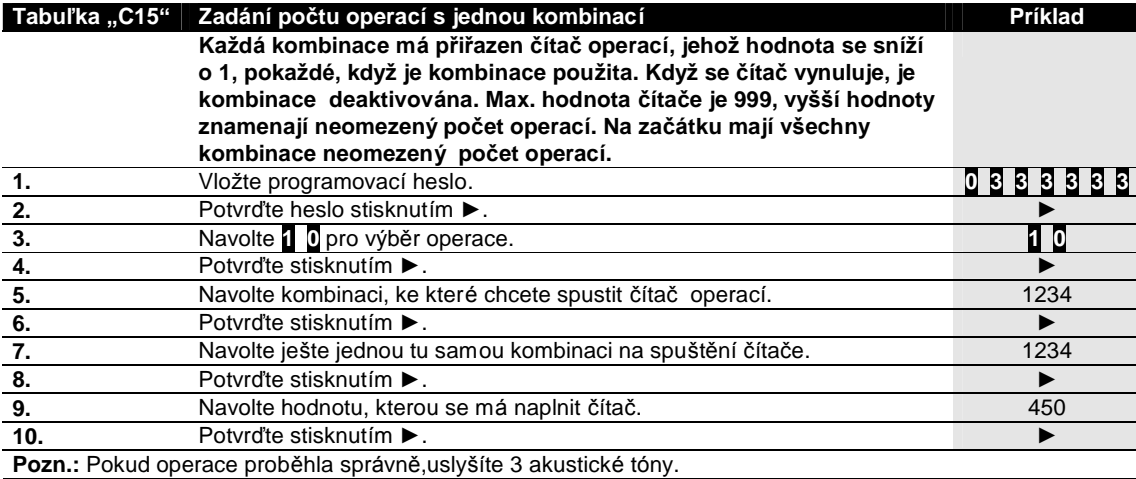

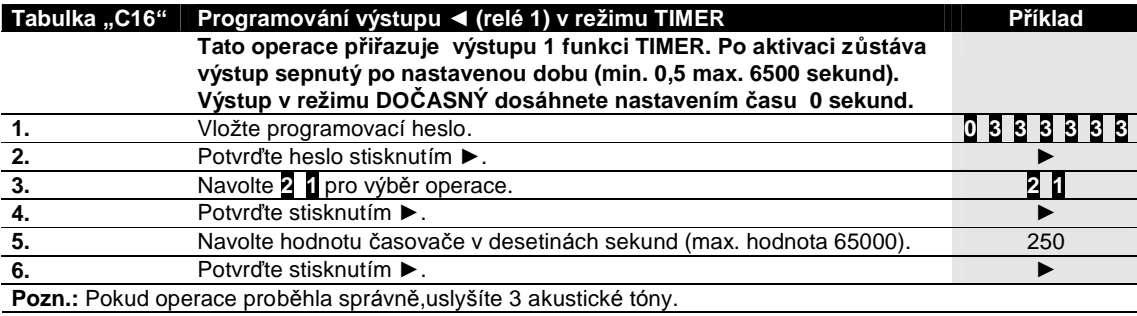

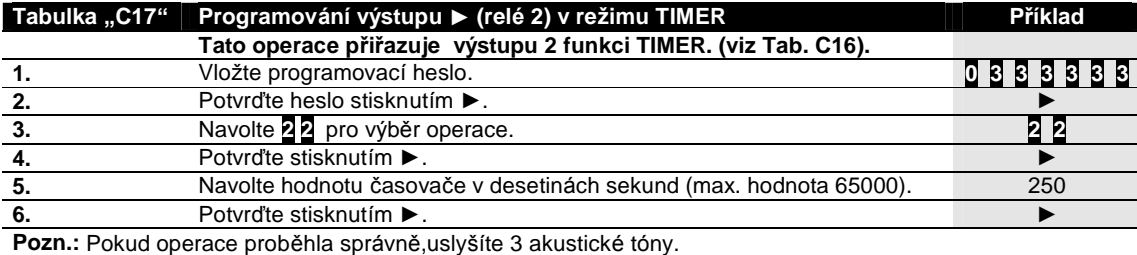

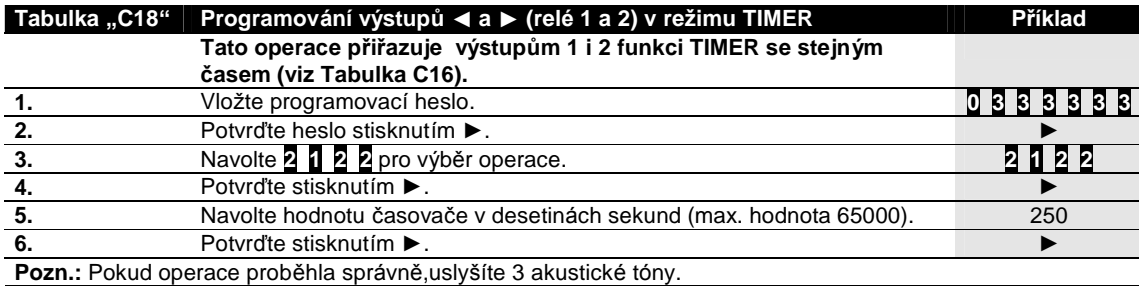

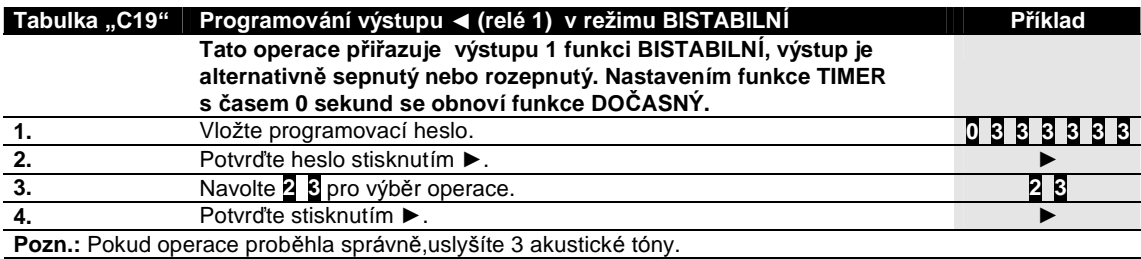

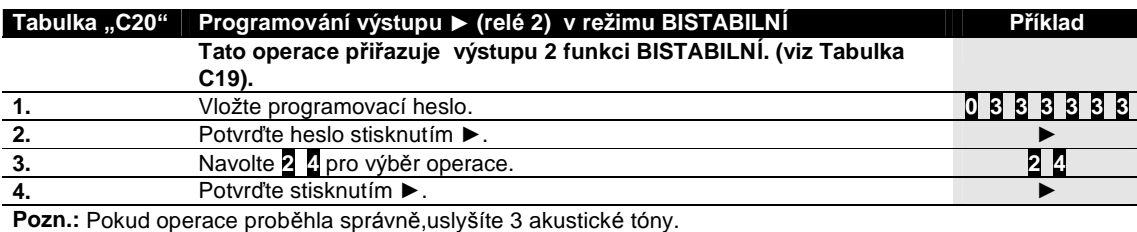

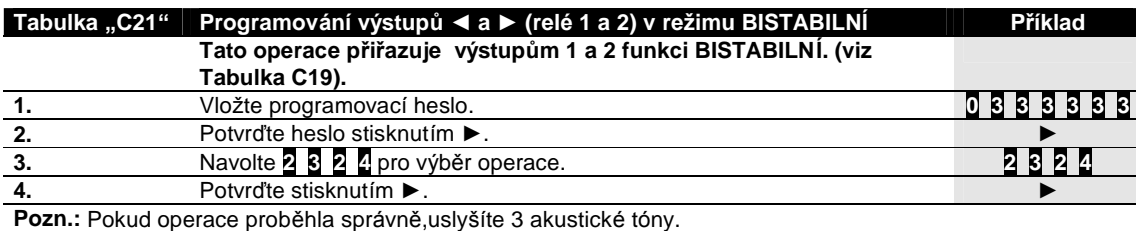

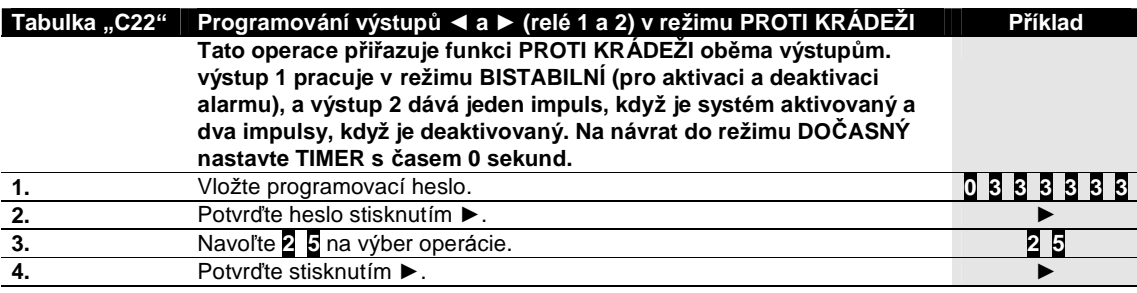

Toto jsou všechny funkce pro KLÁVESNICE dosažitelné v režimu PROFESSIONAL

## **5.7) REZ IM TRANSPONDEROVE KARTY**

Použití přístupového systému s transpondérovou KARTOU je založené na jedinečnosti kódu každé KARTY. Přiblížením KARTY ke SNÍMAČI se vyšle identifikační kód, který musí být uložený v paměti DEKODÉRU, aby se aktivovalo výstupní relé. Pokud není KARTA naprogramovaná uslyšíte chybový akustický tón. Vzhledem k tomu, že DEKODÉR má dva výstupy, lze zvolit jeden z následujících režimů:

- STATICKÝ 1: KARTA může aktivovat pouze výstup č. 1.
- STATICKÝ 2: KARTA může aktivovat pouze výstup č. 2.
- DYNAMICKÝ: KARTA může aktivovat oba tak výstupy.
- V režimu DYNAMICKÝ uživatel rozhodne, zda aktivuje výstup č. 1 nebo výstup č. 2 následujícím postupem:
- Pro aktivaci výstupu č. 1: přibližte KARTU ke SNÍMAČI, hned uslyšíte akustický tón. Pokud KARTU podržíte, po 1 sekundě se aktivuje relé 1.
- Pro aktivaci výstupu č. 2: přibližte KARTU ke SNÍMAČI, hned uslyšíte akustický tón. Oddalte KARTU. Pokud se KARTA znovu přiblíží, do 2 sekund se aktivuje relé 2.

Oba režimy, STATICKÝ 1 nebo 2 nebo DYNAMICKÝ mohou být používány spolu tak, že budou používány KARTY, které aktivují pouze výstup 1, další které aktivují pouze výstup 2 a nakonec KARTY, které aktivují oba výstupy.

# $\overline{D}$  Tabulka "D1" Použití KARTY v režimu STATICKÝ 1 nebo 2 **1.** Přiložte KARTU ke SNÍMAČI.

Aktivuje se výstup č. 1 nebo č. 2 podle toho, zda KARTA byla programovaná v režimu STATICKÝ 1 nebo STATICKÝ 2.

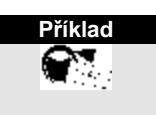

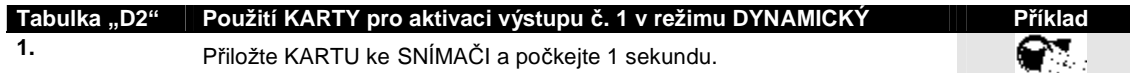

Po 1 sekundě se aktivuje výstup č. 1.

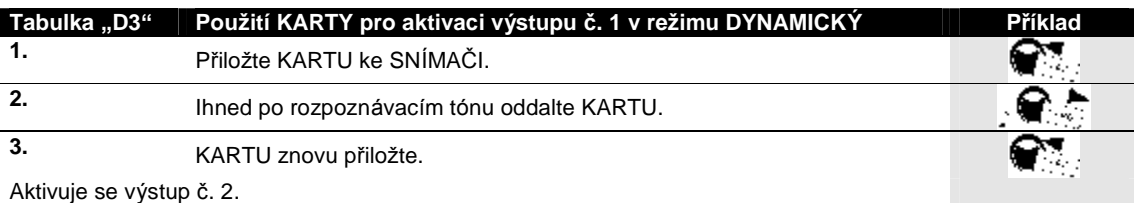

#### **5.8) PROGRAMOVANI TRANSPONDEROVE KARTY**

Tato část popisuje programování přístupového systému, při použití KARET a příslušného SNÍMAČE. Existují dva režimy programování:

EASY, pouze se základními funkcemi.

PROFESSIONAL, se speciálními funkcemi.

Při režimu PROFESSIONAL je nutné používat jednu nebo více KARET označených MASTER (viz Tabulka F1 a F2) pro všechny programovací operace.

Rozhodnutí, který režim programování použijete, musíte udělat, dokud je paměť prázdná, na základě režimu programování použitého pro uložení první KARTY. Pokud je jednou zvolený režim EASY nebo PROFESSIONAL, *nemuz e by t zme ne ny ,pokud nebude vymazana cela pame ď.*

#### **5.9) PROGRAMOVANI KARTY V REZ IMU EASY**

Programování v režimu EASY umožňuje vložit KARTY, které mohou aktivovat pouze výstup č. 1 nebo pouze výstup č. 2 (STATICKÝ 1 nebo STATICKÝ 2) nebo, podle výběru uživatele, buď jeden nebo druhý výstup (DYNAMICKÝ). Funkce výstupního relé je pouze DOČASNÝ.

Programování v režimu EASY je aktivované prostřednictvím tlačítka na DEKODÉRU. Jakmile vložíte alespoň jednu KARTU, můžete použít proces zjednodušeného ukládání (Tabulka E4).

V režimu EASY je možné pomocí tlačítka na DEKODÉRU vymazat celou paměť.

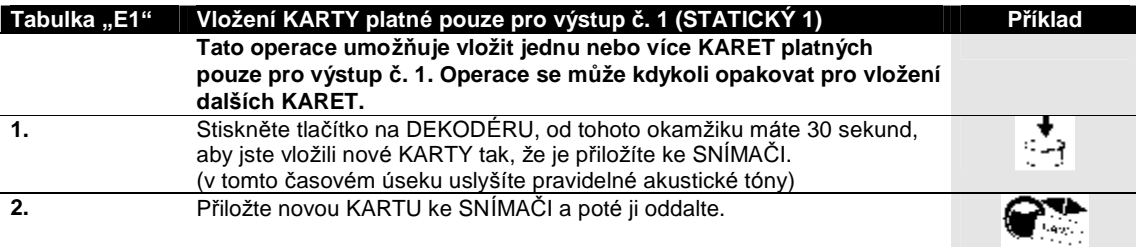

Pozn.: Po první KARTĚ se mohou vložit další, jedna po druhé, opakováním bodu 2 během dalších 10 sekund

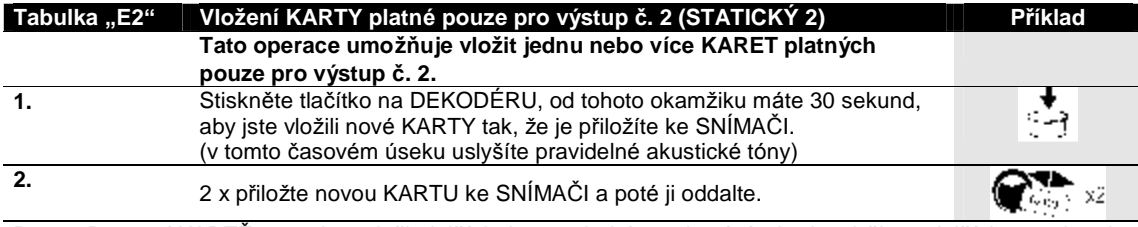

Pozn.: Po první KARTĚ se mohou vložit další, jednu po druhé, opakováním bodu 2 během dalších 10 sekund

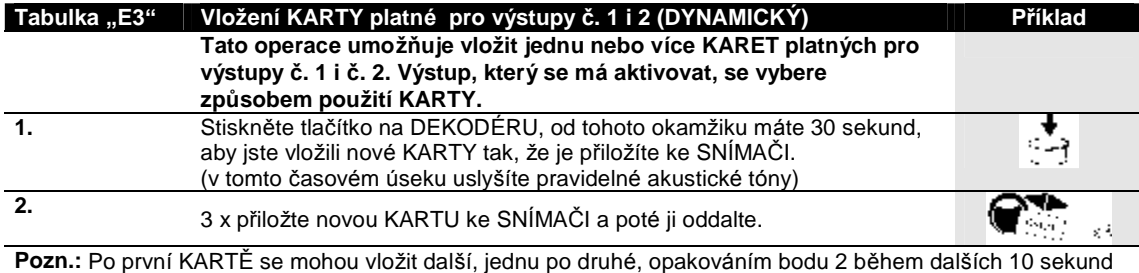

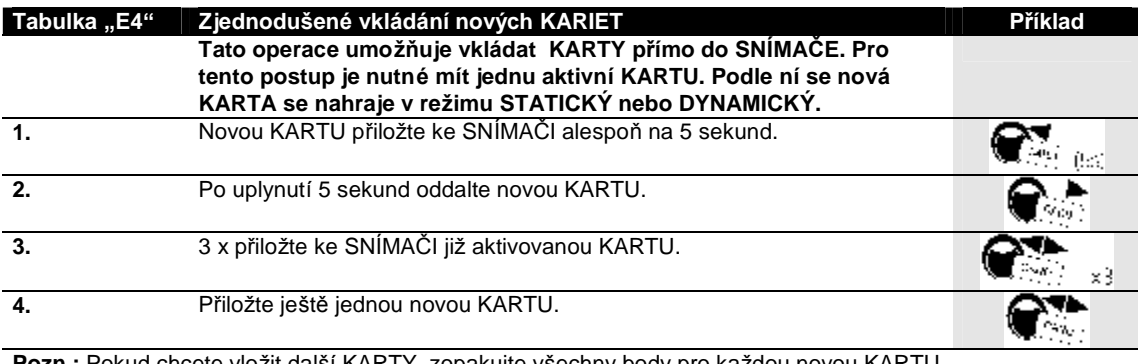

**Pozn.:** Pokud chcete vlozit dalsi KARTY, zopakujte vsechny body pro kazdou hovou KARTU.

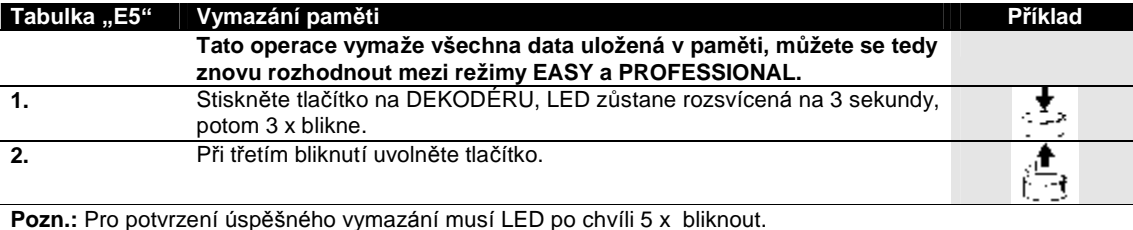

## **5.9) PROGRAMOVANI KARTY V REZ IMU PROFESSIONAL**

Programování v režimu PROFESSIONAL umožňuje kompletní ovládání všech funkcí přímo ze SNÍMAČE prostřednictvím KARET MASTER. Můžete vkládat nové KARTY, mazat je , počítat je, vymazat celou paměť a používat další speciální funkce. Kromě toho můžete navolit funkci výstupního relé: DOČASNÝ, BISTABILNÍ, TIMER a PROTI KRÁDEŽI.

V tomto režimu je nutné rezervovat jednu nebo dvě KARTY pro funkci MASTER (viz Tabulka F1 a F2), které slouží pro všechny fáze programování. KARTY MASTER jsou normální KARTY, které jsou uložené jako první, dokud je paměť ještě prázdná. Pokud se jednou KARTA stala MASTER, je platná pouze pro programování a nemůže být používána pro *aktivaci vy stupu.*

MASTER KARTY mohou být používané na dalších zařízeních jako normální KARTY nebo zase jako MASTER.

#### KARTY MASTER jsou potřeba pro všechny fáze programování a nemohou být vymazané, pokud není **vynulovana cela pame". Tyto KARTY peclive uschovejte !**

Každý DEKODÉR si může pamatovat 2 KARTY MASTER

- MASTER 1: řídí KARTY, které budou aktivovat výstup č. 1 v režimu STATICKÝ 1.
- MASTER 2: řídí KARTY, které budou aktivovat výstup č. 2 v režimu STATICKÝ 2.

Úlohou dvou KARET MASTER je vytvořit dvě kompletně oddělené skupiny KARET, které mohou aktivovat pouze jeden z výstupů. Kromě toho každá MASTER KARTA může řídit při doplňování nebo vymazávání KARET pouze svojí skupinu. Pokud nepotřebujete toto rozdělení na dvě skupiny, můžete uložit KARTU jako MASTER 1 nebo jako MASTER 2. V tomto případě může být pro aktivaci výstupů kromě režimů STATICKÝ 1 a STATICKÝ 2 použitý režim DYNAMICKÝ, t.j. uživatel může při použití KARTY rozhodnout, zda aktivuje výstup č. 1 nebo výstup č. 2.

#### **Programova nı dvou KARET MASTER:**

Uložení dvou KARET MASTER je první operací, kterou je třeba udělat, dokud je paměť ještě prázdná. V praxi jsou to první dvě KARTY, které jsou přiložené ke SNÍMAČI alespoň na 5 sekund. Nemůžete provádět žádnou operaci, dokud neuložíte dvě KARTY MASTER.

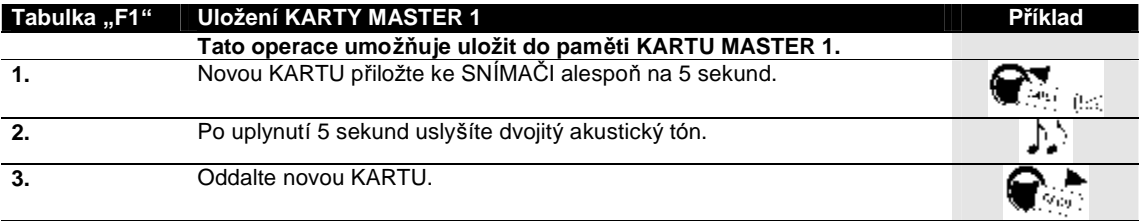

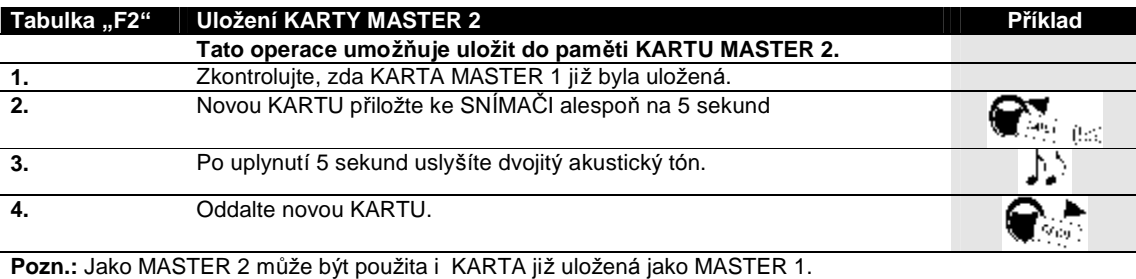

#### **Programovacı funkce v rezimu PROFESSIONAL:**

Všechny programovací funkce musí být aktivované KARTAMI MASTER. Pokud jsou uložené dvě různé KARTY MASTER, požadovaná operace bude účinná pouze ve skupině KARET evidovaných pod použitou KARTOU MASTER.

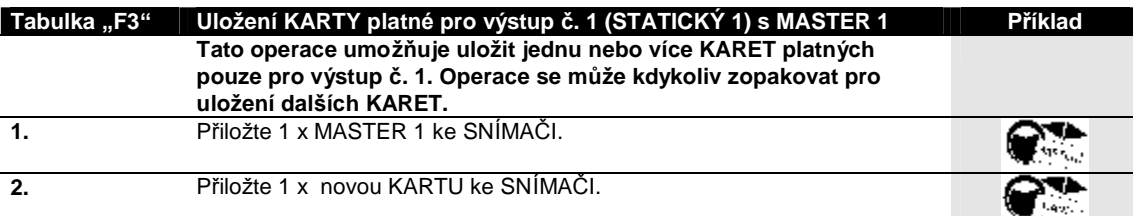

Pozn.: Proces ukládání končí po 10 sekundách, pokud ke SNÍMAČI nepřiložíte nové KARTY nebo znovu přiložíte KARTU MASTER. Po první KARTĚ se mohou uložit další, zopakováním bodu 2 do dalších 10 sekund.

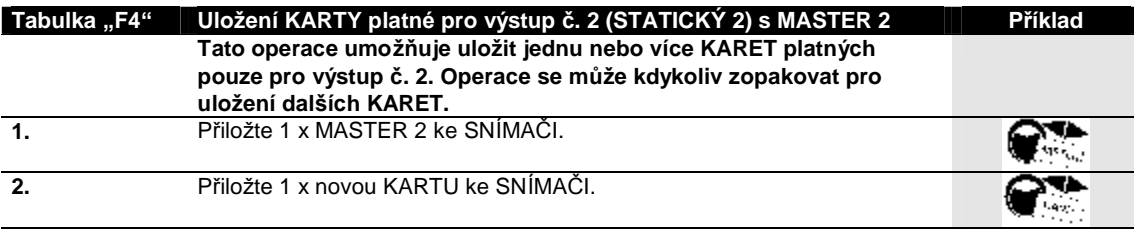

Pozn.: Proces ukládání končí po 10 sekundách, pokud ke SNÍMAČI nepřiložíte nové KARTY nebo znovu přiložíte KARTU MASTER. Po první KARTĚ se mohou uložit další, zopakováním bodu 2 do dalších 10 sekund.

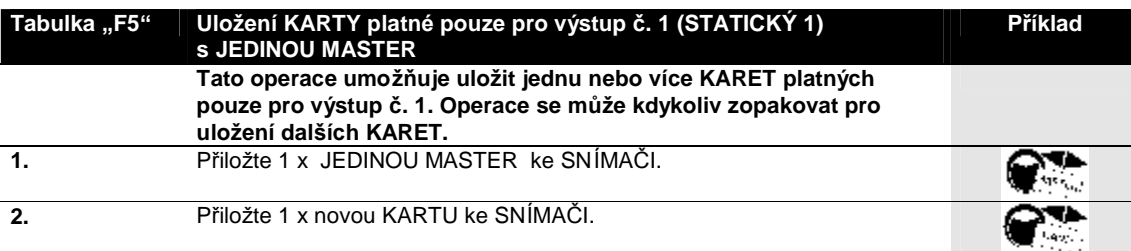

Pozn.: Proces ukládání končí po 10 sekundách, pokud ke SNÍMAČI nepřiložíte nové KARTY nebo znovu přiložíte JEDINOU KARTU MASTER. Po první KARTĚ se mohou uložit další, zopakováním bodu 2 do dalších 10 sekund.

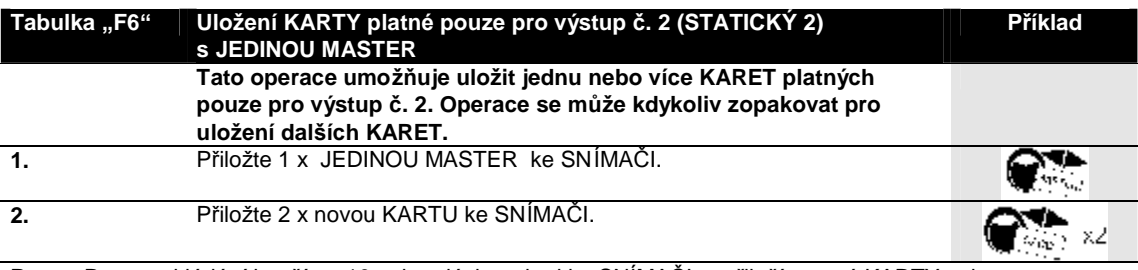

Pozn.: Proces ukládání končí po 10 sekundách, pokud ke SNÍMAČI nepřiložíte nové KARTY nebo znovu přiložíte JEDINOU KARTU MASTER. Po první KARTĚ se mohou uložit další, zopakováním bodu 2 do dalších 10 sekund.

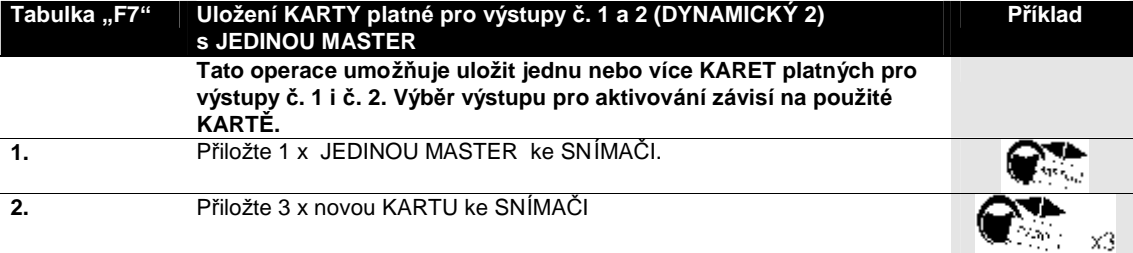

Pozn.: Proces ukládání končí po 10 sekundách, pokud ke SNÍMAČI nepřiložíte nové KARTY nebo znovu přiložíte JEDINOU KARTU MASTER. Po první KARTĚ se mohou uložit další, zopakováním bodu 2 do dalších 10 sekund.

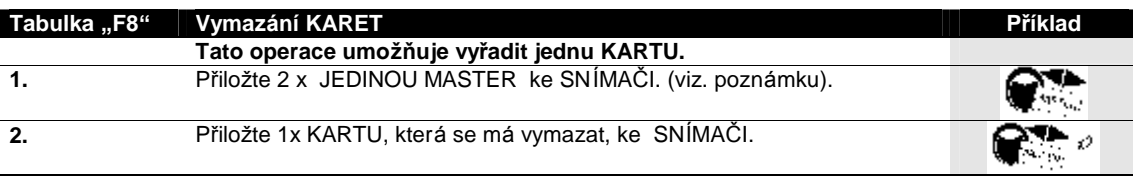

Pozn.: Pokud chcete vymazat další KARTY, zopakujte bod 2 pro každou KARTU, která má být vymazaná. Proces vymazání končí po 10 sekundách, pokud nepřiložite KARTY na vymazání ke SNÍMAČI, skončí také, pokud přiložíte KARTU MASTER nebo pokud KARTA, kterou chcete vymazat, není v paměti. V bodě 1 se musí použít MASTER 1, MASTER 2 nebo JEDINÁ MASTER podle toho, do které skupiny patří KARTA, která se má vymazat.

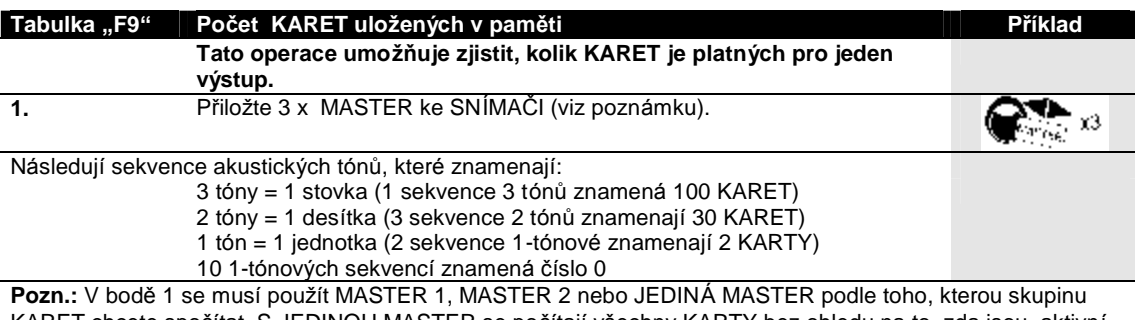

KARET chcete spočítat. S JEDINOU MASTER se počítají všechny KARTY bez ohledu na to, zda jsou aktivní pouze pro výstup č. 1, pouze pro č. 2 nebo pro oba.

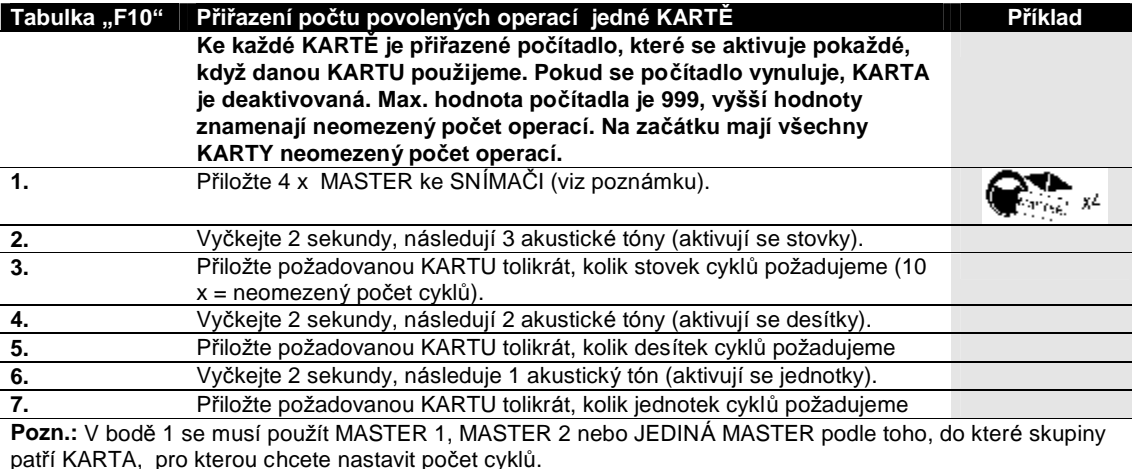

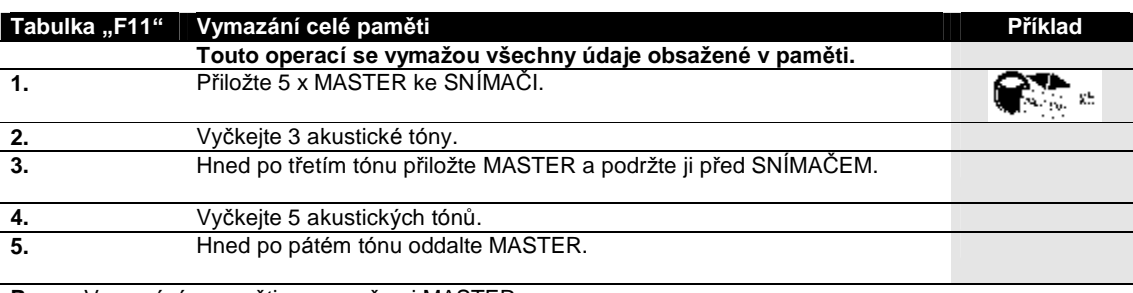

Pozn.: Vymazáním paměti se vymažou i MASTER.

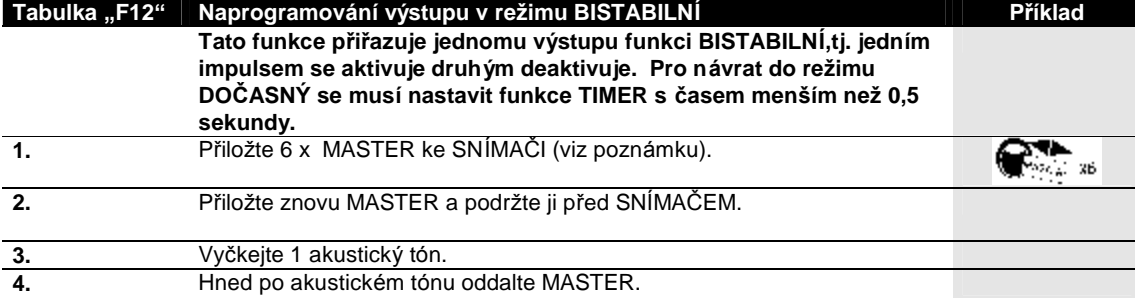

Pozn.: V bodě 1 se musí použít MASTER 1, MASTER 2 nebo JEDINÁ MASTER podle toho, kterému výstupu chcete přiřadit funkci BISTABILNÍ (JEDINÁ MASTER přiřazuje funkci oběma výstupům).

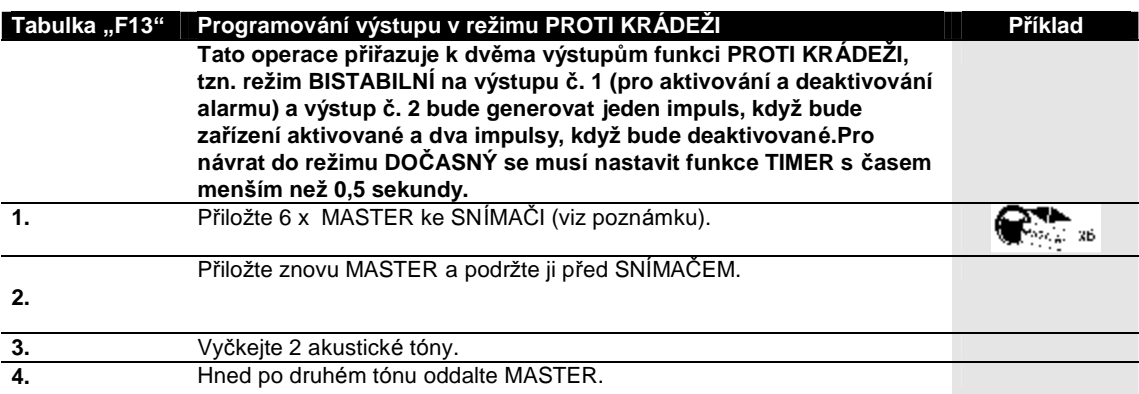

Pozn.: Funkce PROTI KRÁDEŽI spojuje oba výstupy, proto se může použít kterákoli MASTER.

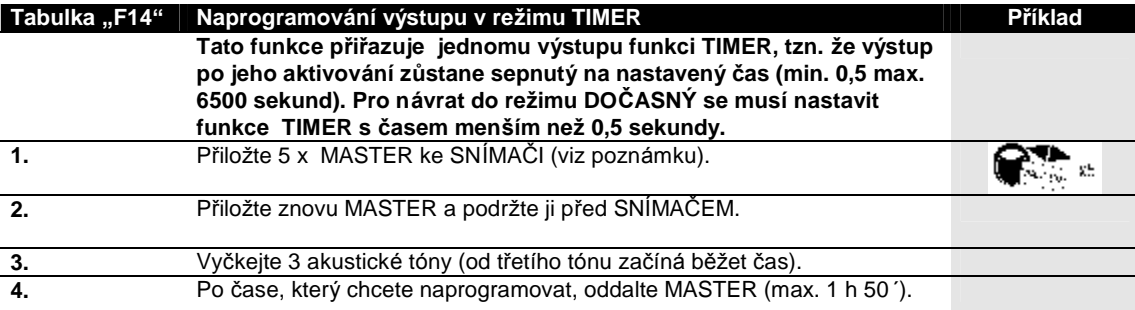

Pozn.: V bodě1 se musí použít MASTER 1, MASTER 2 nebo JEDINÁ MASTER podle toho, kterému výstupu chcete přiřadit funkci TIMER (JEDINÁ MASTER přiřazuje funkci oběma výstupům). Během nastavování času (bod 4) je výstup aktivní.

Pro všechny předcházející programovací funkce v režimu PROFESSIONAL je potřebné použití KARTY MASTER, ná sledující funkce jsou možné bez použití těchto speciálních KARET.

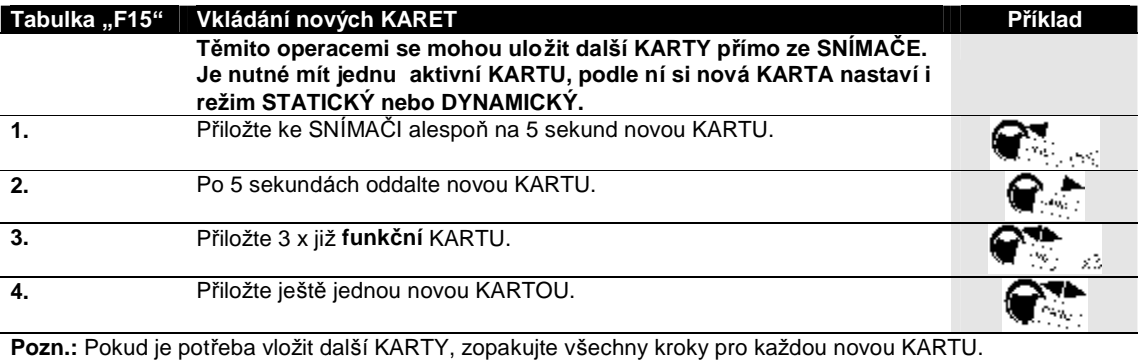

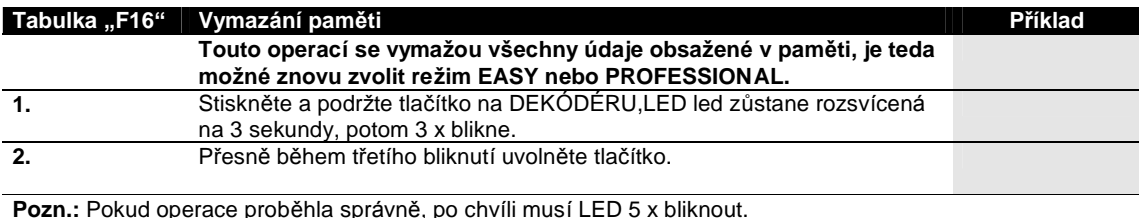

# 6) ÚDRŽBA

Komponenty přístupového systému nevyžadují zvláštní údržbu. Části instalované ve vnějším prostředí pravidelně<br>kontrolujte (vlhkost nebo oxidace), případně očistěte od prachu, obzvlášť KLÁVESNICI.

# 7) TECHNICKÉ ÚDAJE

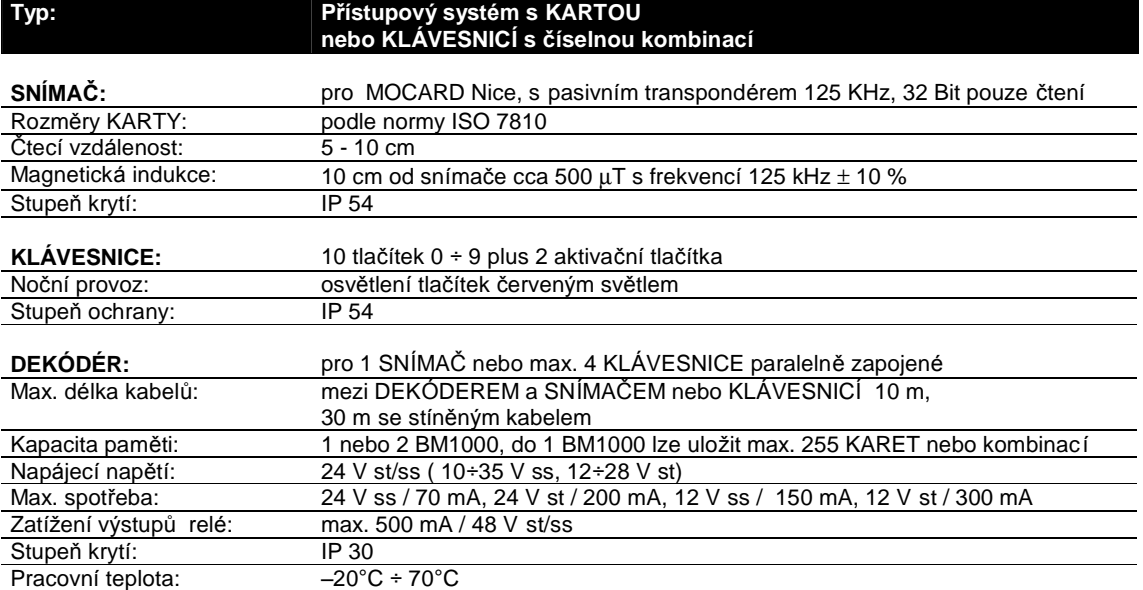

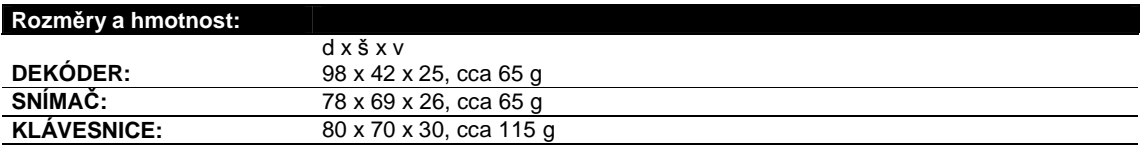